Para fazer a atualização de firmware do SS420, realize a conexão do dispositivo com o Soap Admin 3.5 e siga o passo a passo:

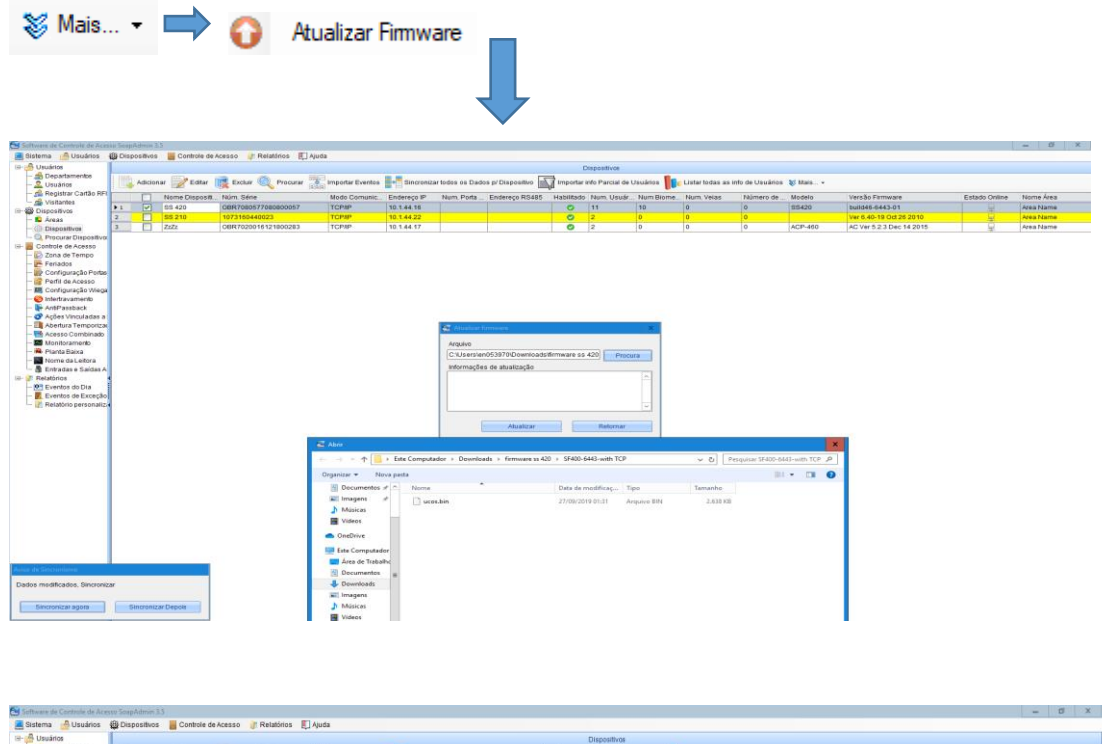

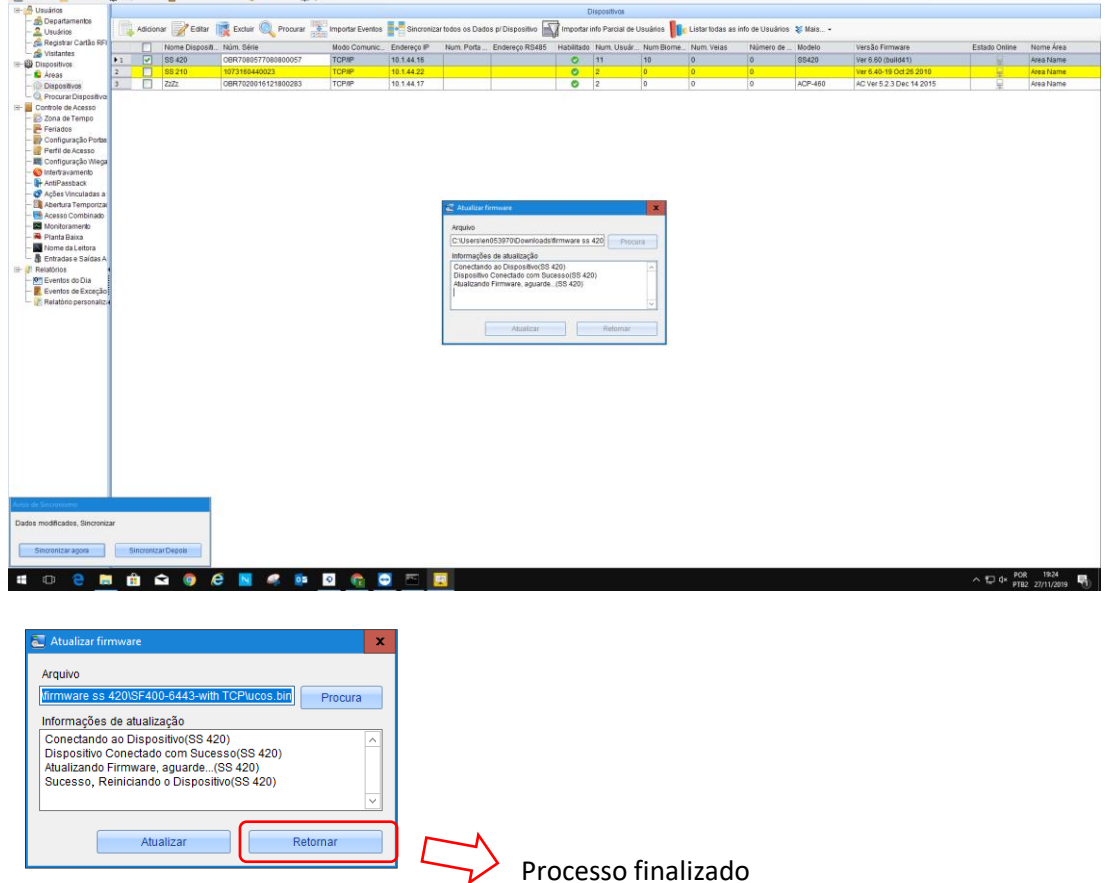